## **OLR Version 6.2.0 Release Information**

Last Modified on 06/27/2024 11:10 am CD

#### Notable [Changes](http://kb.infinitecampus.com/#notable-changes) | Action [Required](http://kb.infinitecampus.com/#action-required) | New [Literals](http://kb.infinitecampus.com/#new-literals)

With OLR version 6.2.0, there is a new option titled "Enable New Application." This can be located in OLR System Settings > OLR Application Options. When enabled, it will use an updated version of the parent-facing application. Please review the new features and let us know how it is performing. We greatly appreciate any feedback people have.

### **Notable Changes**

At a high level, the workflow of the application is intended to be mostly the same. Here are a list of changes that have been made:

- The application was updated to perform better on a mobile device.
- The language of an application can be changed at any time without reloading the page.
- The drawn signature that was previously at the start of the application and enabled by the "Require Drawing Signature" option is now on the submit page for the application, always shows, and is required.
- Most checkboxes in the application were replaced with yes/no drop lists. These were given new literals. This does not include checkboxes added via the builder.
- The field type "Horizontal radio buttons" now display the same as the field type "Yes No radio buttons".
- The builder option "Style" is not supported in the new application.

# **Action Required**

It is suggested that you compare the updated application with the old one to make sure the behavior matches what you would expect. This can be done by reviewing an application as it exists today, then enabling the beta application and reviewing the application once more. With how much OLR can be customized, it is possible something was missed.

Verify literals that contain HTML are working/displaying properly. The framework used (Angular) has security features that may affect some HTML. Some of these are:

- 1. HTML must be valid (ie, tags must match).
- 2. Some tags are not allowed (script, style)
- 3. Links are https only, even if entered as http. This may cause links to open in the current window, where browsers would force them into a new window in the old application. To fix this, make sure your link includes the target=" blank" tag.

A number of literals were added that may need to be translated. They are listed below and can be found within (Classic Look) System Administration > Data Utilities > Multi-Language Editor > OLR Literals Bank or (New Look) System Administration > Online Registration Setup > OLR Literals Bank.

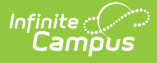

### **New Literals**

New literals have also been added. They may show up in multiple places, but at least one is listed:

- Parent > personList.empty
- Parent > personList.fullName
- Parent > personList.incomplete
- Miscellaneous > Document upload > (Everything here is new)
- Household > Home Address > hh.homeAddress.notCurrent.dropList
- Household > Mailing Address > hh.mailingAddress.hasMailingAddress
- Household > Mailing Address > hh.mailingAddress.notCurrent.dropList
- Parent > Demographics > par.demo.household.list
- Emergency Contact > Demograpics > ec.demo.removeEC.list
- Emergency Contact > Demograpics > ec.verification.inHousehold
- Student > Health Conditions > student.HS.medical.hasMedical
- Other Household > Demographics > other.demo.household.list
- Student > Medications > student.HS.medical.hasMedical
- Shell > Header > header.language
- Shell > Header > header.unsavedChanges.title
- Shell > Header > header.unsavedChanges.text
- Shell > Header > header.unsavedChanges.leave
- Shell > Header > header.unsavedChanges.stay